## 研修アンケート

研修の受講お疲れ様でした。

今後の社内研修に反映させて参りますのでご感想をご記入下さい。

### 研修で学んだことをご記入下さい

申告書類を取込→追加送信データ等作成→添付ファイル→定款・謄本添付 申告書類にチェック(イメージ添付書類も)→選択行のみ表示で確認→2.検証→スキーマ チェック→3.署名→4.送信(再度選択、確認)→送信→5.メッセージ確認→選択→DW 印刷 →PDF→永久登録調書へ保存 地方税は、メール詳細にラグがある。その他は同様。届出書は達人から印刷し、DW で スタンプをつける。

# 研修の中で、実際に活かせる点をご記入下さい

地方税は、控えの作成が違う箇所があるので作成時に気をつける。

#### 質問事項・疑問点・意見をご記入下さい

#### 感想をご記入下さい

定款・謄本の添付、チェック選択を忘れないようによく確認します。

ご記入ありがとうございました!

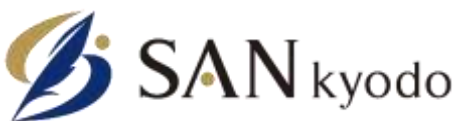